# لوصو ةطقن ىلع ثادحألا ليجست نيوكت ةيكلسال  $\overline{\phantom{0}}$

## فدهلا

أحداث النظام هي أنشطة قد تتطلب الانتباه والإجراءات اللازمة لتشغيل النظام بسلاسة ومنع حدوث الأعطال. يتم تسجيل هذه الأحداث كسجلات. تمكن سجلات النظام المسؤول من تعقب أحداث معينة تحدث على الجهاز.

تعد سجلات الأحداث مفيدة لاستكشاف أخطاء الشبكة وإصلاحها وتصحيح تدفق الحزم ومراقبة الأحداث. يمكن حفظ هذه السجلات على ذاكرة الوصول العشوائي (RAM) وذاكرة الوصول العشوائي غير المتطايرة (NVRAM) وعلى خوادم السجل البعيدة. عادة ما يتم مسح هذه الأحداث من النظام عند إعادة التشغيل. إذا تمت إعادة تشغيل النظام بشكل غير متوقع، فلن يمكن عرض أحداث النظام ما لم يتم حفظها في الذاكرة غير المتطايرة. في حالة تمكين ميزة التسجيل المستمر، تتم كتابة رسائل حدث النظام في الذاكرة غير المتطايرة.

تحدد إعدادات السجل قواعد التسجيل وجهات الإخراج للرسائل والإخطارات وغيرها من المعلومات عند تسجيل أحداث مختلفة على الشبكة . تقوم هذه الميزة بإخطار الموظفين المسؤولين حتى يتم إتخاذ الإجراء اللازم عند وقوع الحدث. كما يمكن إرسال السجلات إليها عبر تنبيهات البريد الإلكتروني.

يهدف هذا المستند إلى شرحك ومراجعتك عبر التكوينات المختلفة لتلقي سجلات النظام والحدث .

## قيبطتلل ةلباقلا ةزهجألا

WAP100 Series

WAP300 Series

WAP500 Series

#### جماربلا رادصإ Ĩ

1.0.1.4 — WAP131، WAP351

1.0.6.2 — WAP121، WAP321

1.2.1.3 — WAP371، WAP551، WAP561

1.0.1.2 — WAP150، WAP361

1.0.0.17 — WAP571، WAP571E

### ثادحألا ليجست نيوكت i

## ينورتكلإلا ديربلا هيبنت نيوكت

< ةرادإ رتخاو ،بيول| ىل| ةدنتسمل| ةدعاسمل| ةادأل| ىل| لوخدل| ليجستب مق 1. ةوطخل| .<br>ينورتكل|لا ديربU هيبنت

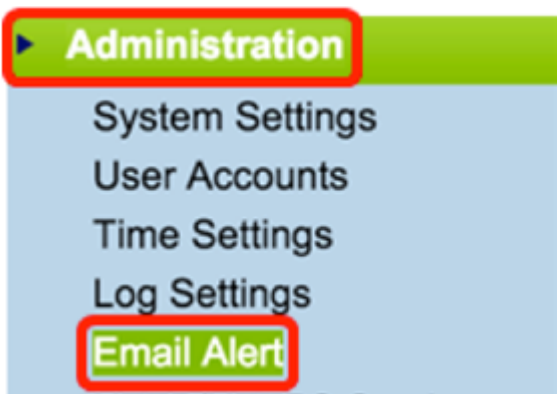

ديربلا هيبنت ةزيم نيكمتل يرادإل عضول ارايتخال اةناخ يف **نيكمت** ددح .2 ةوطخل ا .ماع لكشب ينورتكلإلا

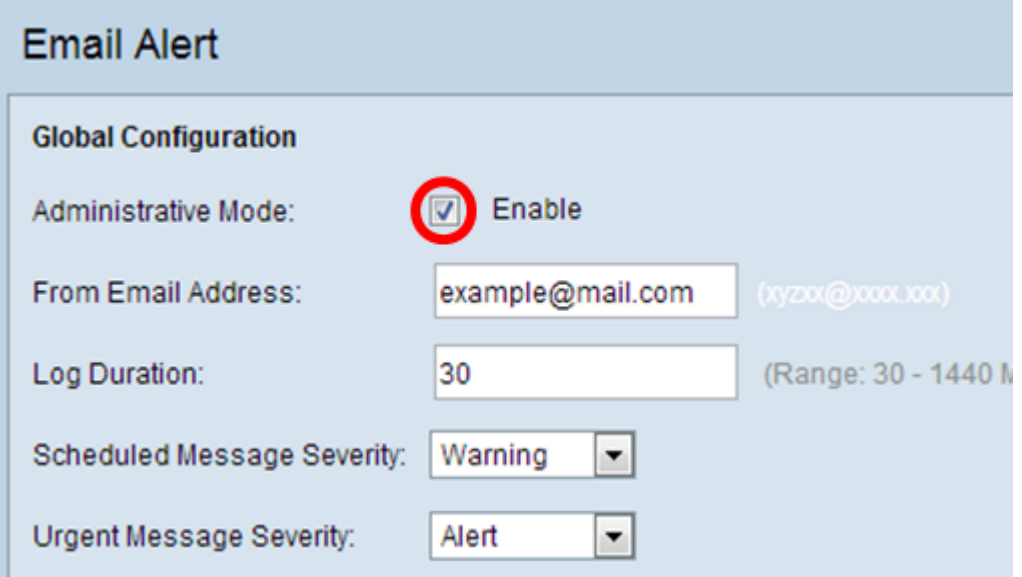

ضرع متي .*ينورتكلإلا ديربلا ناونع نم* لقح يف ينورتكلإ ديرب ناونع لخدأ .3 ةوطخلا .<br>.ةغَراف ةَيضاًرتفالاً ةميقلاً، .ينورتكلإلا ديربلا هيبنت لسرمك ناونعلا

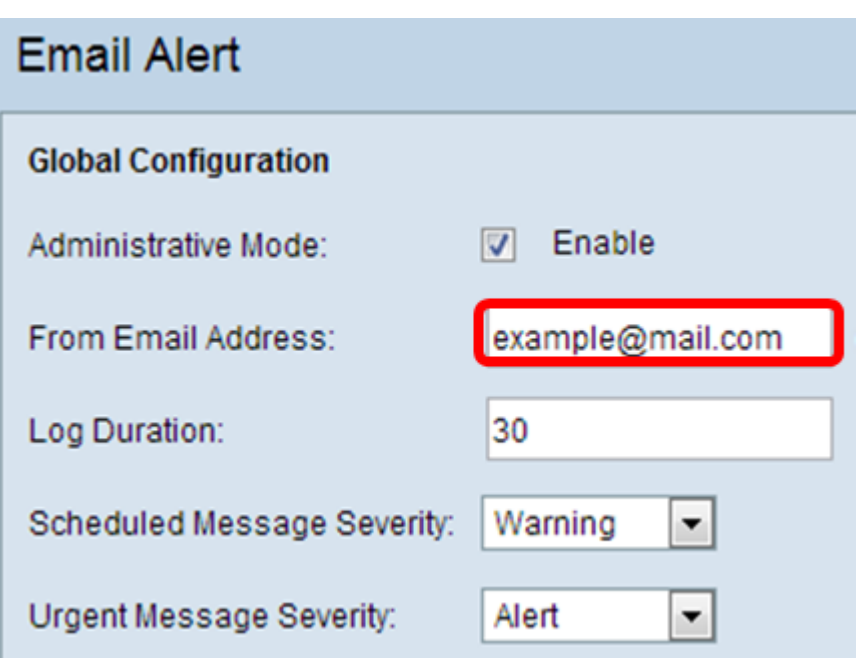

ك ديرب مادختسإ نم ال دب لصفنم ينورتكلإ ديرب باسح مادختساب ةدشب ىصوي **:ةظحالم** .ةيصوصخلا ىلع ظافحلل يصخشلا ينورتكلإلا

تاهيبنت لاسرإ راركت ىدمل اقفو (قئاقدلاب) تقول| لخدأ ،*لجسل| ةدم* لقح يف 4. ةوطخل| 30-1440 وه ىدملا .هنيوكت مت يذلا ينورتكلإلا ديربالا ناونع ىلإ ينورتكلإلI ديربال 30. يه ةيضارتفالا ةميقلاو ةقيقد

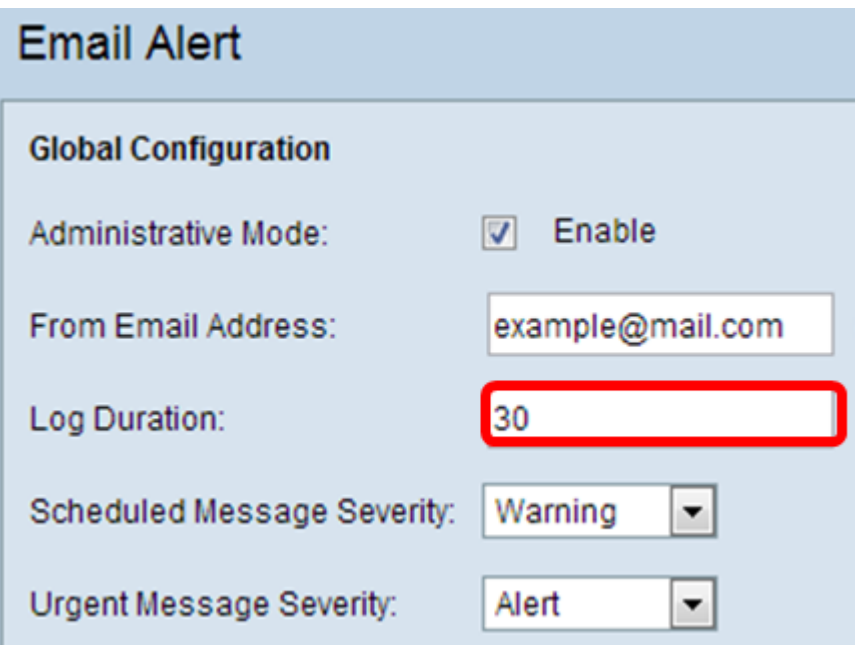

متيس يتلا ةلاسرلل بسانملا عونلا رتخا ،"ةلودجملا ةلاسرلا ةروطخ" نييعتل .5 ةوطخلا وأ "ت|مولعم" وأ "راعشإ" وأ "ريذحت" وأ "أطخ" وأ "جرح" وأ "هيبنت∪ا" وأ "ئراوطل| ةل|ح" لثم اهل|سرإ متي .لجسلاً ةدم اهيفُ يّهتنت ةرم لك يفّ لئاسرلا هذه لاسرإ متي ."ءاطخألا حيحصت" زارطل اقب ط بيولا ىل| ةدنتسملا ةدعاسملا ةادعاسكا الى في فلتخم لكشب تارايخلا هذه ضرع .همدختست يذلا زاهجلا

ىلع بسانملا ةلاسرلا عون ددح ،WAP351 و ،WAP150 و ،WAP150 و WAP131 ىلإ ةبسنلاب تاناخ رايتخالا Scheduled Message Severity.

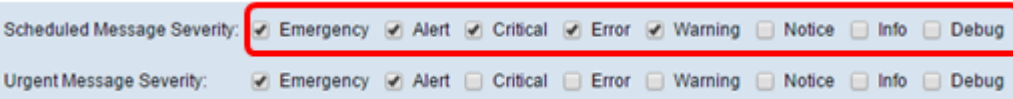

الرسالة نوع انقر ،WAP571E و ،WAP121، WAP321، WAP371، WAP551، WAP561، WAP571 ل بالنسبة المناسب على القائمة المنسدلة خطورة الرسالة المجدولة.

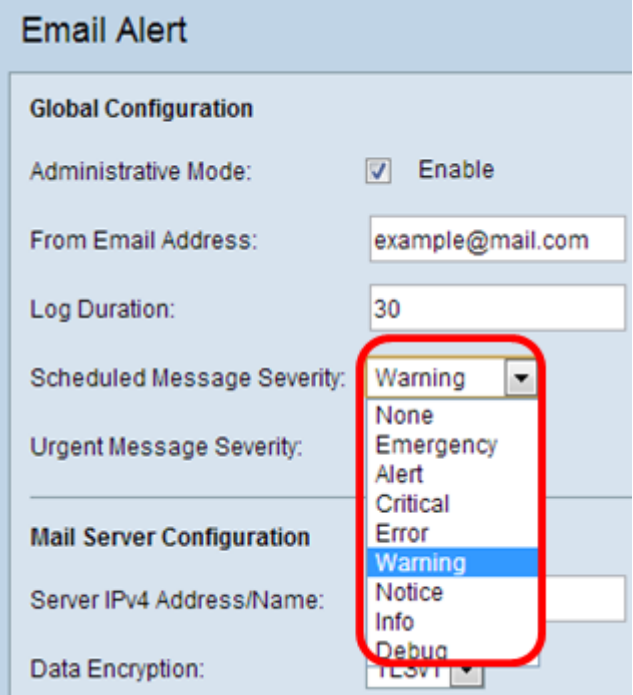

.لئاسر يأ لاسرإ متي ال — ءيش ال

يف زاهجلا نوكي امدنع مدختسملا ىلإ لئاسرلا نم عونلا اذه لاسرإ متي - ئراوطلا ةلاح .يروف مامتها هيجوت رمألا بلطتيو ةجرح ةلاح

فـلتخم ءارجإ يأ ثودح دنع مدختسملI ىلإ لئاسرلI نم عونلI اذه لاسرإ متي — هيبنت .يداعلا نيوكتلا نع

نوكي ةل|ح كانه نوكت امدنع مدختسمل| ىل| لئ|سرل| نم عونل| اذه ل|سرإ متي — ماه بلطتي رمألاف .ةكبشلا ىلإ لوصولا مدختسملا ىلع رذعتي وأ الطعم ذفنملا اهيف .ةيروف تاءارجإ ذاختإ

.نيوكت أطخ دوجو دنع مدختسملا ىلإ لئاسرلا نم عونلا اذه لاسرإ متي — أطخ

رخآ مدختسم لواحي امدنع مدختسملI ىلإ لئاسرلI نم عونلI اذه لاسرإ متي — ريذحت .ةروظحملا قطانملا ىلإ لوصولا

ةيولوا تاري يغت دوجو دنع مدختسملا ىلإ لئاسرلا نم عونلا اذه لاسرإ متي — راعشإ .ةكبشلا ىلع ةضفخنم

فرصت ةيفيك فصول مدختسملا ىلإ لئاسرلا نم عونلا اذه لاسرإ متي — تامولعم .ةكبشلا

رورم ةكرح تالجس عم مدختسملا ىلإ لئاسرلا نم عونلا اذه لاسرإ متي — debug .ةكبشلا

يتلا ةلجاعلا لئاسرلا نم بسانملا عونلا رتخأ ،ةلجاعلا ةلاسرلا ةروطخ نييعتل 6. ةوطخلا وأ راعشإلىا وأ ريذحت لا وأ أطخلا وأ دقن لا وأ هيبنت لا وأ ئراوطلا ةلاح لثم اهلاسرا متيس تاراي خلّا هذه ضرع متي .روف لا ي لع لئ اسرلا هذه ل اس إ متي .ءاطخأل حي حصت وأ ت آمول عمل السريا بين الله عنها ي ذلا زاهجَلا زارطل اقبط بيولا يلإ ةدنتسملا ةدعاسمل أةادألا يف فالتخم لكشب .همدختست

ةلجاعلا ةلاسرلا عون ددح 361،WAP و 351،WAP و 150،WAP و 131،WAP ىلإ ةبسنلاب . "ةلجاعلا ةلاسرلا ةروطخ" رايتخالا تاناخ ىلع بسانملا

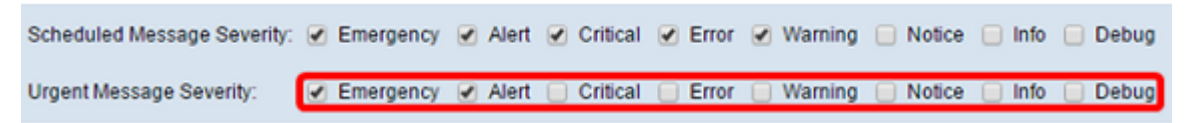

الرسالة نوع انقر ،WAP571E و ،WAP121، WAP321، WAP371، WAP551، WAP561، WAP571 ل بالنسبة العاجلة المناسب على القائمة المنسدلة خطورة الرسالة العاجلة .

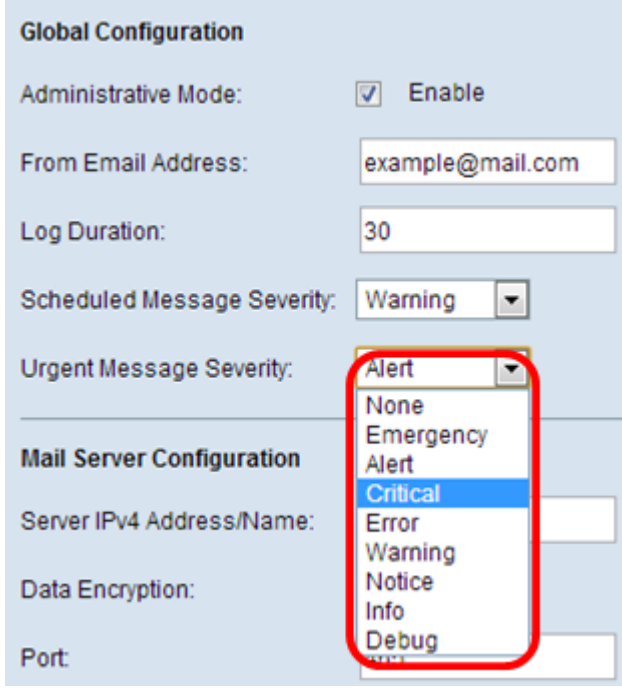

ملاحظة: إذا تم تعيين الخيار على "بلا"، فلن يتم إرسال أية رسائل.

الخطوة 7. أدخل اسم المضيف الصحيح لخادم البريد أو عنوان IP في حقل *عنوان/اسم IPv4 للخادم*. ملاحظة: في المثال التالي، يتم إستخدام 200.168.20.10.

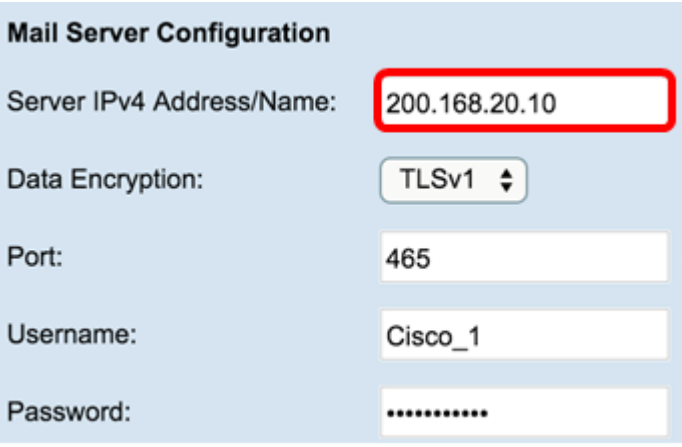

الخطوة 8. أختر وضع الأمان من القائمة المنسدلة "تشفير البيانات". الخيارات المتاحة هي:

- TLSv1 Transport Layer Security، الإصدار 1 هو بروتوكول تشفير يوفر الأمان وسلامة البيانات للاتصالات عبر الإنترنت.
	- مفتوحة هو بروتوكول التشفير الافتراضي ولكن لا يوجد به تدابير أمان لتشفير البيانات.

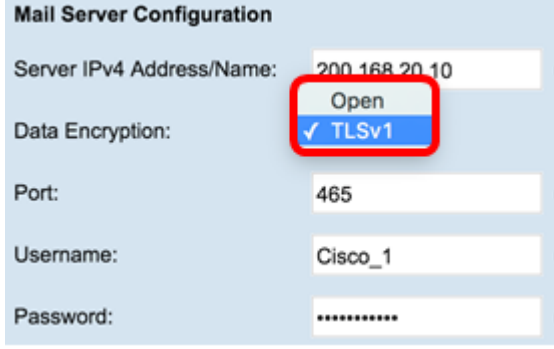

<mark>ملاحظة:</mark> في هذا المثال، يتم إختيار TLSv1. إذا أخترت فتح، انتقل إلى <u>[الخطوة](#page-6-0) [12](#page-6-0)</u>.

الخطوة 9. أدخل رقم منفذ خادم البريد في حقل *المنفذ*. إنه رقم منفذ صادر يستخدم لإرسال رسائل البريد الإلكتروني. يتراوح نطاق رقم المنفذ الصالح من 0 إلى 65535، ويكون الافتراضي هو 465 لبروتوكول نقل البريد البسيط (SMTP).

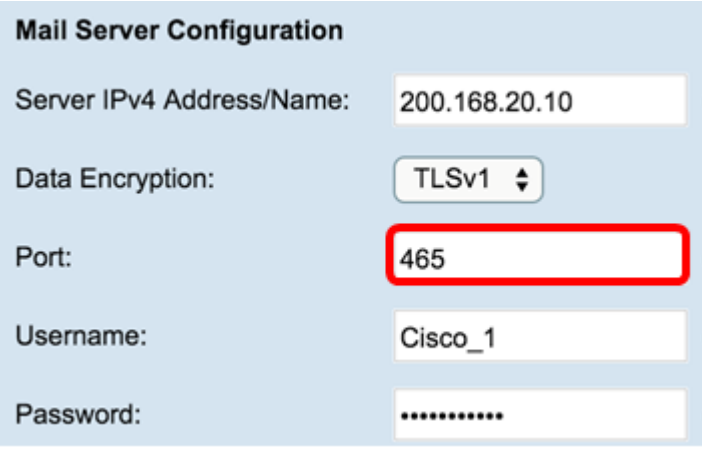

الخطوة 10. أدخل اسم المستخدم للمصادقة في حقل *اسم المستخدم*.

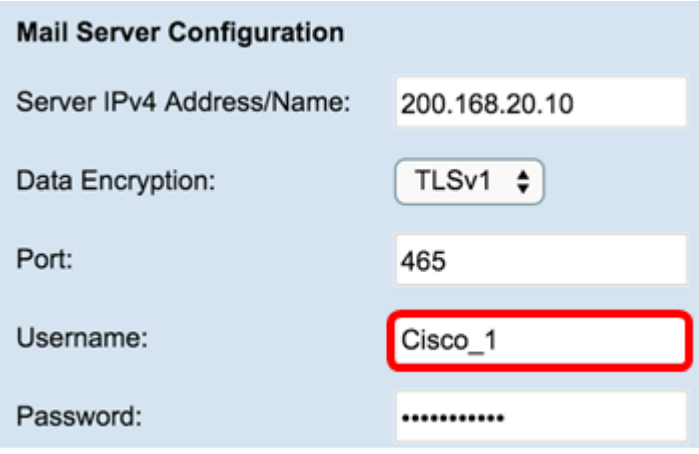

ملاحظة: يتم إستخدام 1\_Cisco كمثال.

الخطوة 11. أدخل كلمة المرور للمصادقة في حقل *كلمة المرور*.

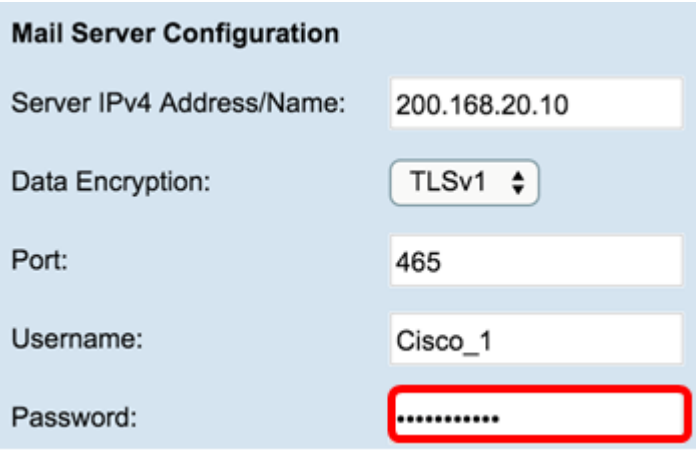

<u>الخطوة 12.</u> تحت تشكيل الرسالة، أدخل عنوان البريد الإلكتروني المطلوب في الحقول *إلى عنوان البريد الإلكتروني* 1 و 2 و .3

ملاحظة: استنادا إلى المتطلب، يمكنك إما إدخال قيم في كافة حقول إلى عنوان البريد الإلكتروني أو إدخال عنوان بريد إلكتروني واحد فقط وترك الباقي فارغا.

<span id="page-6-0"></span>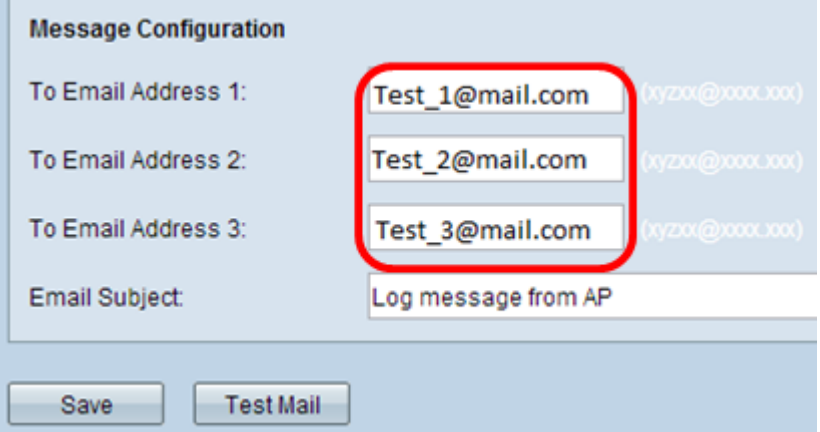

الخطوة 13. أدخل موضوع البريد الإلكتروني في حقل *موضوع البريد الإلكتروني*. يمكن أن يصل عدد أحرف الموضوع إلى 255 حرفا أبجديا ورقميا.

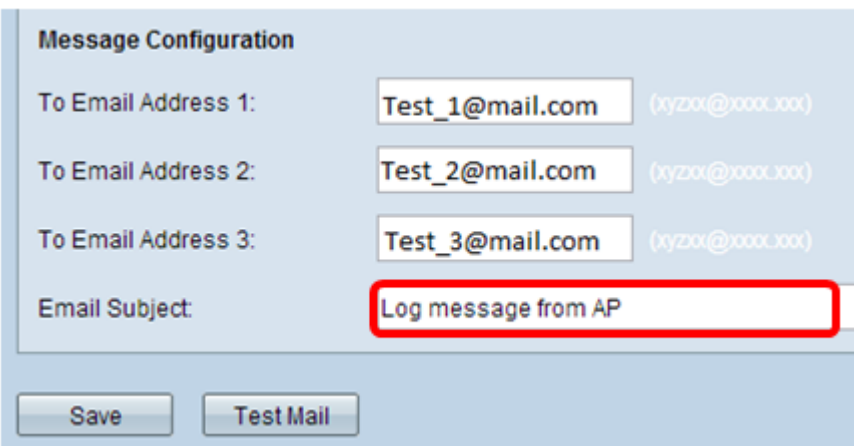

ملاحظة: في هذا المثال، يتم إستخدام رسالة السجل من نقطة الوصول.

الخطوة 14. انقر فوق **إختبار البريد** للتحقق من صحة بيانات اعتماد خادم البريد التي تم تكوينها. يرسل هذا رسالة بريد إلكتروني إلى عناوين البريد الإلكتروني التي تم تكوينها للتحقق من أن التكوين يعمل.

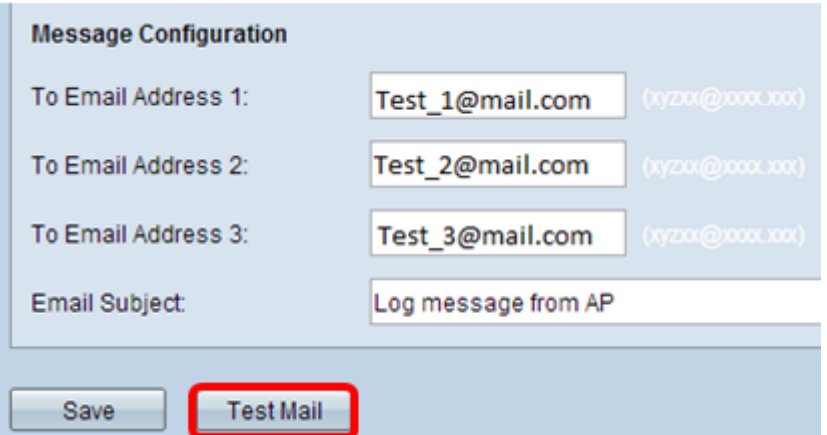

الخطوة 15. طقطقة **حفظ**.

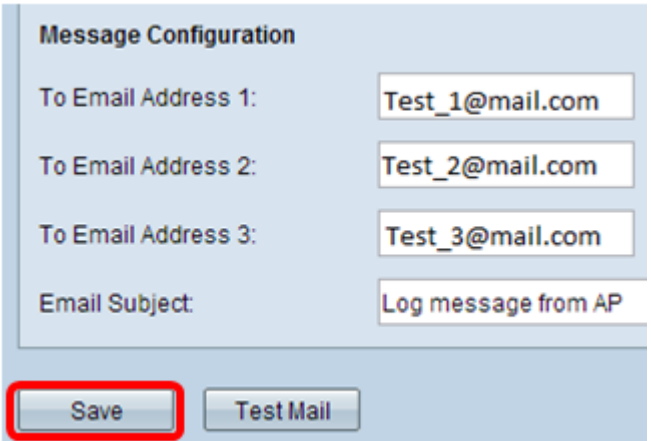

### تكوين إعدادات السجل

تقوم هذه المنطقة بتكوين سجلات النظام والأحداث محليا في ذاكرة NVRAM المتقلبة.

الخطوة 1. سجل الدخول إلى الأداة المساعدة المستندة إلى الويب لنقطة الوصول لاختيار **إدارة > إعدادات السجل**.

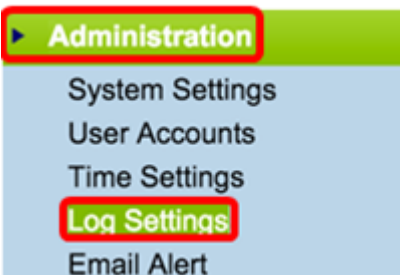

الخطوة 2. (إختياري) إذا كنت تريد أن يتم حفظ السجلات بشكل دائم بحيث تبقى الإعدادات كعمليات إعادة تمهيد WAP، قم بتمكين الاستمرارية من خلال تحديد خانة الاختيار تمكين. ويكون هذا مفيدا بشكل خاص في حالة إعادة تمهيد النظام بشكل غير متوقع عند حدوث حدث أو فشل غير مرغوب فيه. يمكن حفظ ما يصل إلى 128 رسالة من رسائل السجل في ذاكرة NVRAM، وبعد ذلك تتم الكتابة فوق السجلات.

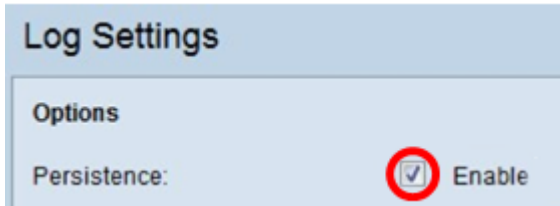

ملاحظة: إذا كان التمكين غير محدد، يتم حفظ السجلات في الذاكرة المتطايرة.

الخطوة 3. لتعيين مستوى الخطورة، أختر النوع المناسب من الرسائل التي سيتم إرسالها مثل "حالة الطوارئ" أو "التنبيه" أو "حرج" أو "خطأ" أو "تحذير" أو "إشعار" أو "معلومات" أو "تصحيح الأخطاء". يتم إرسال هذه الرسائل في كل مرة تنتهي فيها مدة السجل. يتم عرض هذه الخيارات بشكل مختلف في الأداة المساعدة المستندة إلى الويب طبقا لطراز الجهاز الذي تستخدمه.

بالنسبة إلى 131WAP، و 150WAP، و 351WAP، و 361WAP، حدد نوع الرسالة المناسب على خانات الاختيار "الخطورة".

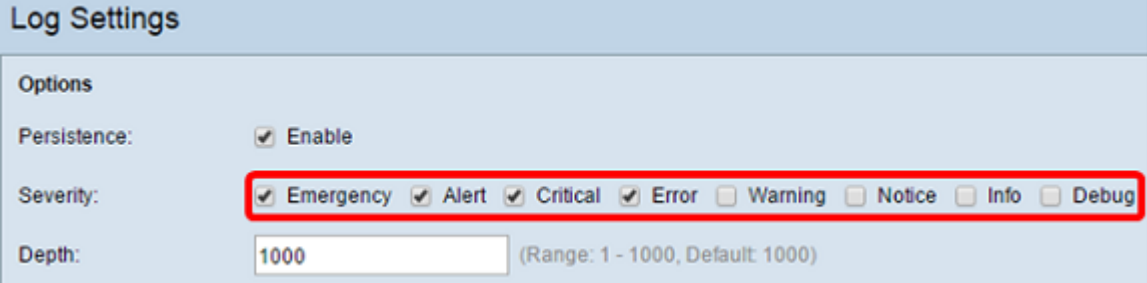

الرسالة نوع انقر ،WAP571E و ،WAP121، WAP321، WAP371، WAP551، WAP561، WAP571 ل بالنسبة المناسب من القائمة المنسدلة الخطورة.

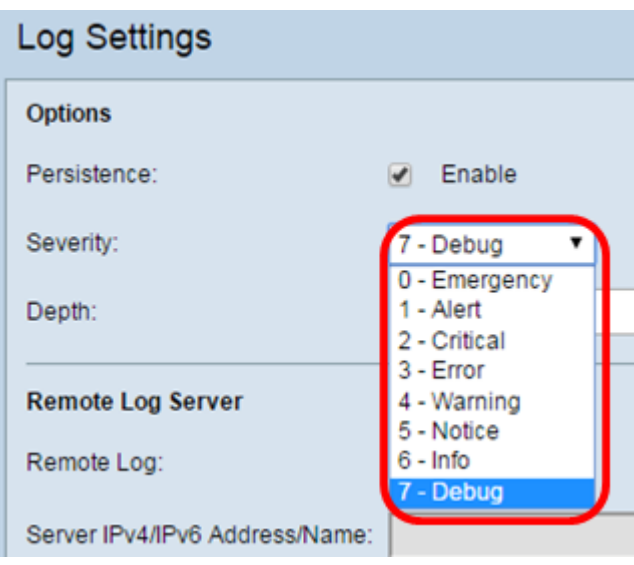

الخطوة 4. مع إنشاء رسائل السجل، يتم وضعها في قائمة انتظار للإرسال. حدد عدد الرسائل التي يمكن وضعها في قائمة الانتظار في وقت واحد في الذاكرة المتطايرة في حقل العمق. يمكن وضع ما يصل إلى 512 رسالة في قائمة الانتظار في وقت واحد.

دخلت ل WAP131، WAP131، WAP131، و WAP361، العمق مجال. المدى هو 1-1000. القيمة الافتراضية هي .1000

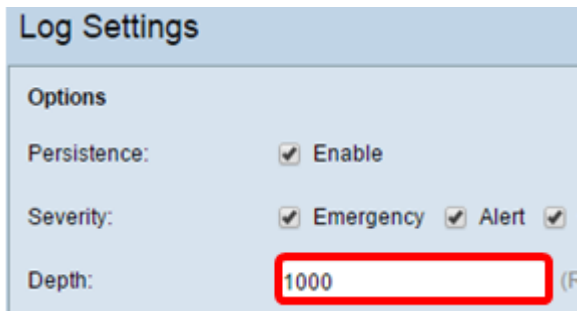

.مجال العمق ،WAP571E و ،WAP121، WAP321، WAP371، WAP551، WAP561، WAP571 ل دخلت المدى هو 512-1 و 512 هو التقصير. على سبيل المثال، يتم إستخدام .67

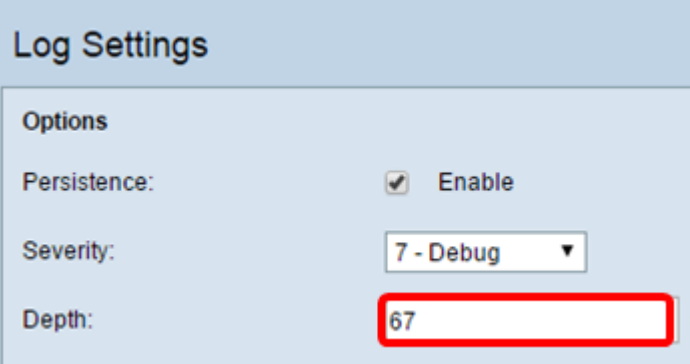

الخطوة 5. طقطقة **حفظ**.

ملاحظة: تحصل نقطة الوصول على معلومات الوقت والتاريخ باستخدام خادم بروتوكول وقت الشبكة. هذه البيانات بتنسيق UTC) توقيت جرينتش المركزي).

يجب أن تقوم هذه التكوينات بنشر تسجيل الأحداث على جهازك المحلي وتلقي تنبيهات عبر البريد الإلكتروني.

ةمجرتلا هذه لوح

ةي الآلال تاين تان تان تان ان الماساب دنت الأمانية عام الثانية التالية تم ملابات أولان أعيمته من معت $\cup$  معدد عامل من من ميدة تاريما $\cup$ والم ميدين في عيمرية أن على مي امك ققيقا الأفال المعان المعالم في الأقال في الأفاق التي توكير المالم الما Cisco يلخت .فرتحم مجرتم اهمدقي يتلا ةيفارتحالا ةمجرتلا عم لاحلا وه ىل| اًمئاد عوجرلاب يصوُتو تامجرتلl مذه ققد نع امتيلوئسم Systems ارامستناء انالانهاني إنهاني للسابلة طربة متوقيا.